## **Filter Options**

## **A quick guide to using the Filter Options feature**

Filter Options is a feature enabling patrons to refine any list of titles -- whether in a personal folder, system folder, topic tree category or list of search results -- for MP3 audio files, companion CD files, PDF downloads, MP4 files, number of pages, notes, recommended status and copyright range.

## **To filter a list of titles using the Filter Options feature:**

A. Expand the plus toggle button  $\bigoplus$  beside "Filter Options" to open the "Filter Options" box for any list of titles.

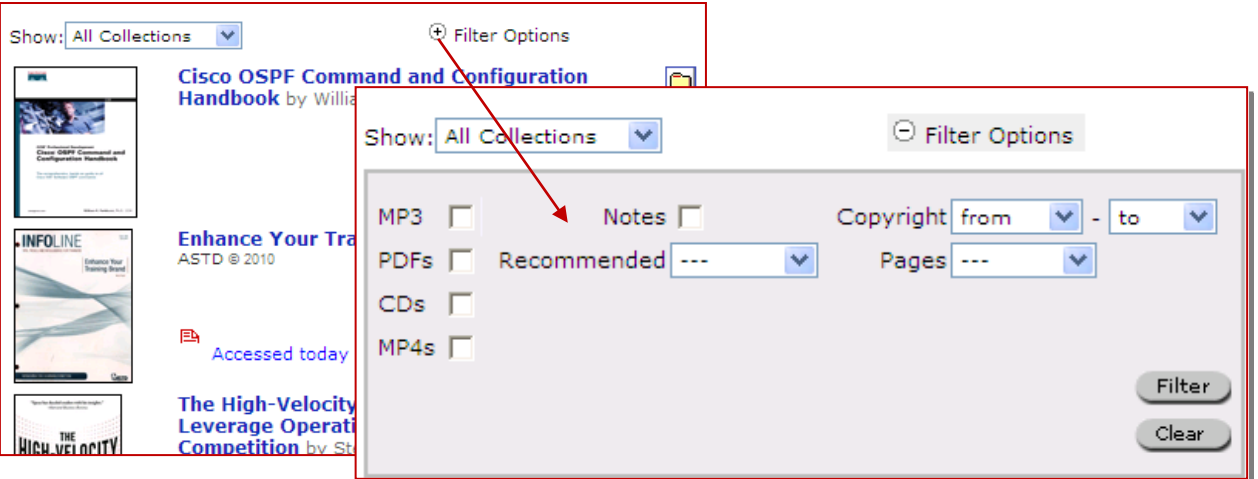

- B. Make a selection in the Filter Options box and click Filter to refine your list of titles. Multiple selections can be made. **Note that the Filter Options tool is sticky and your filters will remain active until you click the Clear** button to disable the filter.
	- 1. **MP3:** Check  $\frac{MP^3 \Box}{P}$  to find all titles in the list with downloadable MP3 audio files.
	- 2. **CDs:** Check  $\boxed{\text{CDS}}$  **T** to find all titles in the list with downloadable Companion CD files.
	- 3. **PDFs:** Check  $\overline{PDFs}$   $\overline{\phantom{I}}$  to find all titles providing chapter or title-level PDF downloads.
	- 4. **Notes:** Check Notes  $\Box$  to find all titles in the list containing bookmarks and notes you have made.
	- 5. **MP4s:** Check  $\frac{MP4s}{P}$  to find all titles in the list with downloadable MP4 video files.
	- 6. **Pages:** Filter for titles containing a certain number of pages by selecting a page range.
	- 7. **Recommended:** Filter for titles that have been recommended by the overall community, those at your library or my personal recommendations.
	- 8. **Copyright:** Filter for titles falling within a specified copyright range. The resulting list of titles will remain in relevancy ranked order.

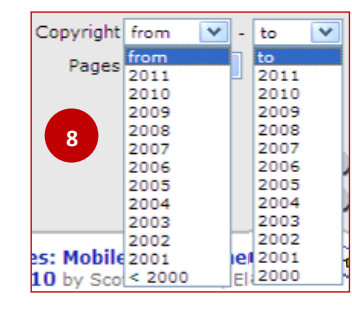

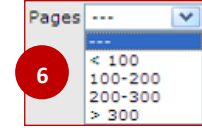

Overall

Books24x7

Personal

**7**

Recommended<sup>1</sup>

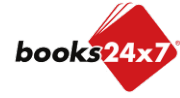

*Updated 7/28/2010*